# **Subscription Website Builder Documentation**

*Release 0.01*

**Christopher Simpson, Connor Loughlin, Matthew McGarry @ Karl** 

**Jul 06, 2020**

## **Contents**

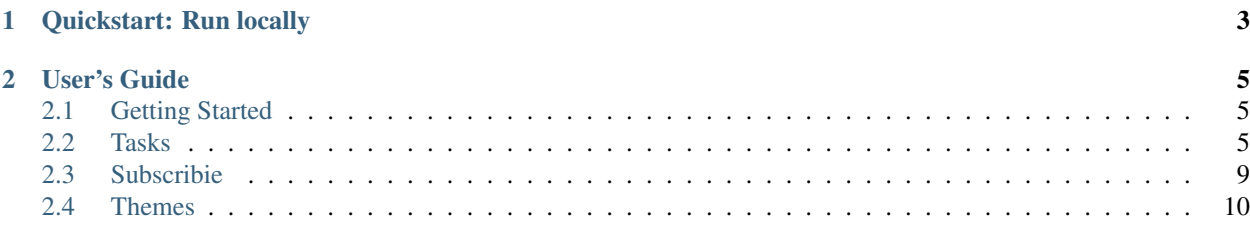

#### What you get

- Take recurring payments using direct debit
- Instant payments for up-front costs
- A simple workflow

Subscription Website Builder (Subscribie) makes is easy for you to design and build a subscription based website. We've built all the complicated stuff for you.

A simple workflow:

- 1. Customer chooses a package
- 2. Customer enters contact info
- 3. Take one-off/monthly payments (or both)

## CHAPTER 1

Quickstart: Run locally

<span id="page-6-0"></span>git clone https://github.com/Subscribie/subscribie.git cd subscribie cp .env.example .env # Copy default .env settings (look at it) virtualenv -p python3 venv # Create a python3.x virtualenv . venv/bin/activate # Activate the virtualenv pip install -r requirements.txt # Install requirements export FLASK\_APP=subscribie export FLASK\_DEBUG=1 flask initdb # (optional) initalize the database with dummy data flask run # Run the app

Now visit http://127.0.0.1:5000

## CHAPTER 2

## User's Guide

## <span id="page-8-1"></span><span id="page-8-0"></span>**2.1 Getting Started**

• *[Install Subscribie CLI](#page-8-3)*

## <span id="page-8-2"></span>**2.2 Tasks**

#### <span id="page-8-3"></span>**2.2.1 Install Subscribie CLI**

The Subscribie command-line tool, allows you to run commands against a local subscribie site. It allows you to:

- Initialise a new Subscribie project
- Run a subscribie site locally
- Change subscribie config settings
- Create new themes using existing themes as a starting point

#### **Before you begin**

You must be using at least python version 3 and have the python package manager pip installed.

- Python 3 or greater (Do python --version to find out your version)
	- [Install python.](https://www.python.org/downloads/)
- Pip (python package installer)
	- [Install Pip.](https://pip.pypa.io/en/stable/installing/#installation)

Note: If you're on a Mac, make sure python3 (or python3.6, or python3.7) is in your PATH. MacOS 10.14 and above defaults to zsh so you need to edit your ~/.zshrc file to ensure python 3 (or above) is in your path. For example, at the bottom of your ~/.zshrc file:

```
nano ~/.zshrc
# Add python 3.7 to PATH:
export PATH=$PATH:/Users/karabeen/Library/Python/3.7/bin
```
Change accordingly to the python version you have installed on your mac (you must have at least python version 3). For bash, edit your ~/.bashrc file with the same edit at the bottom.

#### **Install Subscribie CLI**

```
pip3.6 install --user subscribiecli
```
#### **Verify subscribie cli installation**

When you type subscribie in your terminal, you should see output similar to:

```
subscribie
Usage: subscribie [OPTIONS] COMMAND [ARGS]...
Options:
 --help Show this message and exit.
Commands:
 init Initialise a new subscribie project
 initdb Initialise the database
 migrate Run latest migrations
 newtheme Create new theme
 run Run subscribie
 setconfig Updates the config.py which is stored in instance/config.py...
```
#### **Basic subscribie Commands:**

The most useful two commands are:

- subscribie --help (shows help menu)
- subscribie --setconfig --help (for changing config)

```
Usage: subscribie [OPTIONS] COMMAND [ARGS]...
Options:
 --help Show this message and exit.
Commands:
 init Initialise a new subscribie project
 initdb Initialise the database
 migrate Run latest migrations
 newtheme Create new theme
```
(continues on next page)

(continued from previous page)

```
run Run subscribie
setconfig Updates the config.py which is stored in instance/config.py...
```
#### **Uninstall subscribie cli**

```
# Uninstall
pip3.6 uninstall subscribiecli
```
#### **What's next**

• run-subscribie-website-locally

#### <span id="page-10-0"></span>**2.2.2 Create a Subscribie theme**

How to create a frontend theme for Subscribie.

#### **Before you begin**

Make sure you have already:

• *[Install Subscribie CLI](#page-8-3)*

#### **Create a new theme using Subscribie cli**

#### **1. Go to your root subscribie folder**

cd subscribie

#### **2. Create a new theme, based on jesmond theme**

subscribie newtheme --name mynewtheme --base jesmond

The subscribie newtheme command will take a copy of the latest jesmond theme (from github) and rename it to the name you gave.

Find your new theme in your themes directory. If you want to use another theme as a base, look at the themes already in the Subscribie github organisation: <https://github.com/Subscribie?utf8=%E2%9C%93&q=theme-&type=&language=>

#### **3. Edit your .env file to the new theme name**

Take out the existing theme name and src for jesmond, and replace it with your own, removing the src attribute. For example:

THEME\_NAME=mytheme

#### **4. Run your new theme**

Run your subscribie site locally. During the output, you should see your theme name has changed to mynewtheme:

```
export FLASK_DEBUG=True
subscribie run
...
...
Theme name is: mytheme
...
```
Make some changes to your theme, and an reload. It will look exactly the same as jesmond to start with.

#### **2.2.3 Create a Subscribie module**

#### **Name your module**

Create a module named: module-<name-of-module> e.g. If your creating a module called "postage" name your module: "module-postage".

#### **Create the following file strucutre:**

```
module-postage./
 - _init__.py
  - README.md
 - templates/
```
You will typically need at least the following imports in your *\_\_init\_\_\_.py*:

```
from flask import (Blueprint, render_template, abort, request, redirect)
from jinja2 import TemplateNotFound
from subscribie.db import get_jamla
from subscribie.auth import login_required
```
#### **Declare module**

In your \_\_init\_\_.py declare the module as a Flask blueprint (read about flask blueprints).

module\_postage = Blueprint('iframe\_postage', \_\_name\_\_, template\_folder='templates')

#### **Create an index page for your module (e.g. a settings page)**

Every module should have an index page, this will appear on the shop admin dashboard allowing the user to configure and access your module if needed.

```
@module_postage.route('/module_postage/index') # Define a module index page
@module_postage.route('/show-module-postage-settings-index')
@login_required
def get_module_postage_index():
  """Index page for module_postage settings."""
```
(continues on next page)

(continued from previous page)

```
try:
 return render_template('module_postage_index.html', jamla=get_jamla())
except TemplateNotFound:
  abort(404)
```
## <span id="page-12-0"></span>**2.3 Subscribie**

Subscribie is the main module. It performs the following actions:

- Loads your *[theme](#page-13-0)*
- Loads any modules you have defined
- Starts Flask on localhost, listening on port 5000 by default

#### **2.3.1 Changing Configuration**

By default you don't need to change many of these options. Most of the options refer to:

- Paths
- Modules

To change settings use the subscribie command line utility.

- View the setconfig help menu: subscribie --setconfig --help
- View basic help menu: subscribie --help

Example:

```
subscribie setconfig --help
Usage: subscribie setconfig [OPTIONS]
 Updates the config.py which is stored in instance/config.py :param config:
 a dictionary
Options:
 --SECRET_KEY TEXT Random key for flask sessions
 --TEMPLATE_FOLDER TEXT Path to theme folder
 --STATIC_FOLDER TEXT Path to static assets folder
 --UPLOADED_IMAGES_DEST TEXT    Path to image    What weload folder
 --DB_FULL_PATH TEXT Path to database
 --SUCCESS_REDIRECT_URL TEXT Mandate complete redirect url
 --THANKYOU_URL TEXT Thank you url (journey complete url)
 --MAIL SERVER TEXT Mail server hostname or IP
 --MAIL_PORT INTEGER Email submission port
 --MAIL_DEFAULT_SENDER TEXT Default mailserver from
 --MAIL_USERNAME TEXT Mailserver username
 --MAIL_PASSWORD TEXT Mailserver password
 --MAIL_USE_TLS TEXT Mailserver use TLS
 --EMAIL_LOGIN_FROM TEXT Default email from
 --GOCARDLESS_CLIENT_ID TEXT GoCardless client id (not
                            needed by default, unless doing a partner
                            integration)
```
(continues on next page)

(continued from previous page)

```
--GOCARDLESS_CLIENT_SECRET TEXT
                          GoCardless client secret (not
                          needed by default, unless doing partner
                          integration
--TEMPLATE_BASE_DIR TEXT Set template base dir
--help Show this message and exit.
```
## <span id="page-13-0"></span>**2.4 Themes**

Subscribie comes with an excellent default theme called *[Jesmond](#page-13-1)*.

### **2.4.1 Getting Started**

#### <span id="page-13-1"></span>**Jesmond**

"jesmond" is the name of the default theme for subscription website builder. Jesmond is a sane default to get you up and selling quickly. Note the emphasis on selling. Don't waste time reinventing patterns. This theme is a fast progessive web app [\(PWA\)](https://developer.mozilla.org/en-US/Apps/Progressive) which means you get all the benefits of modern experiences usually only found on larger sites.

By default you have the *jesmond* theme installed, but of course you can create your own.

#### **Static Assets**

Static assets for a theme must be placed in the *<theme-folder>/theme-<theme-name>/static* folder.

Every theme is stored in it's own folder named: theme-[theme-name]. For example, the jesmond theme is indside the :code''themes/theme-jesmond' folder.

- Static assets go in the folder below, in a folder called static.
- Template code goes into the <theme-name> folder below theme-[theme-name]

```
themes
|
       theme-jesmond
        \begin{array}{c} \hline \end{array}jesmond
               static
```
#### **Editing the theme**

It is not recommended to edit the theme directly because your changes would be overwitten when you update to the latest Jesmond theme. See *[Create a Subscribie theme](#page-10-0)*.

• search